## **Aktualizacja Progmana**

## Fot. 1.

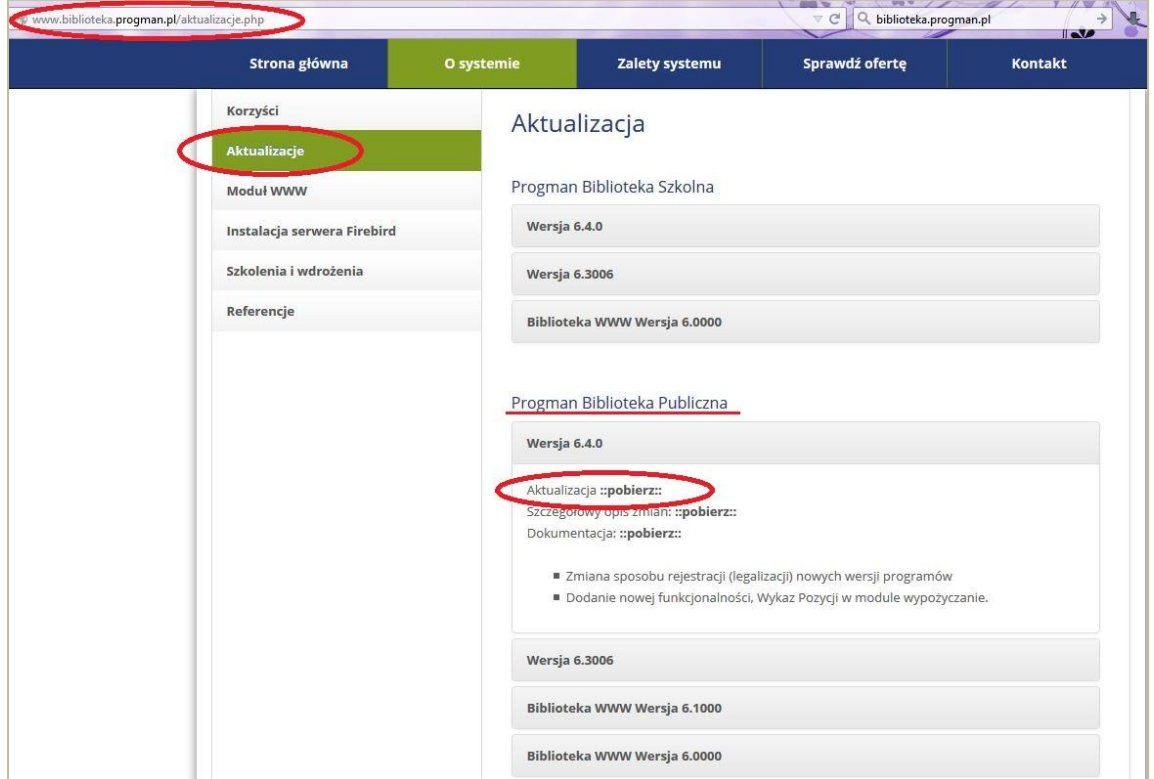

Aby zaktualizować program Biblioteka Publiczna należy na stronie internetowej <http://www.biblioteka.progman.pl/>w zakładce O SYSTEMIE w dziale AKTUALIZACJE pobrać aktualną wersję programu komputerowego Progman Biblioteka Publiczna (wersja 6.4.0)

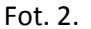

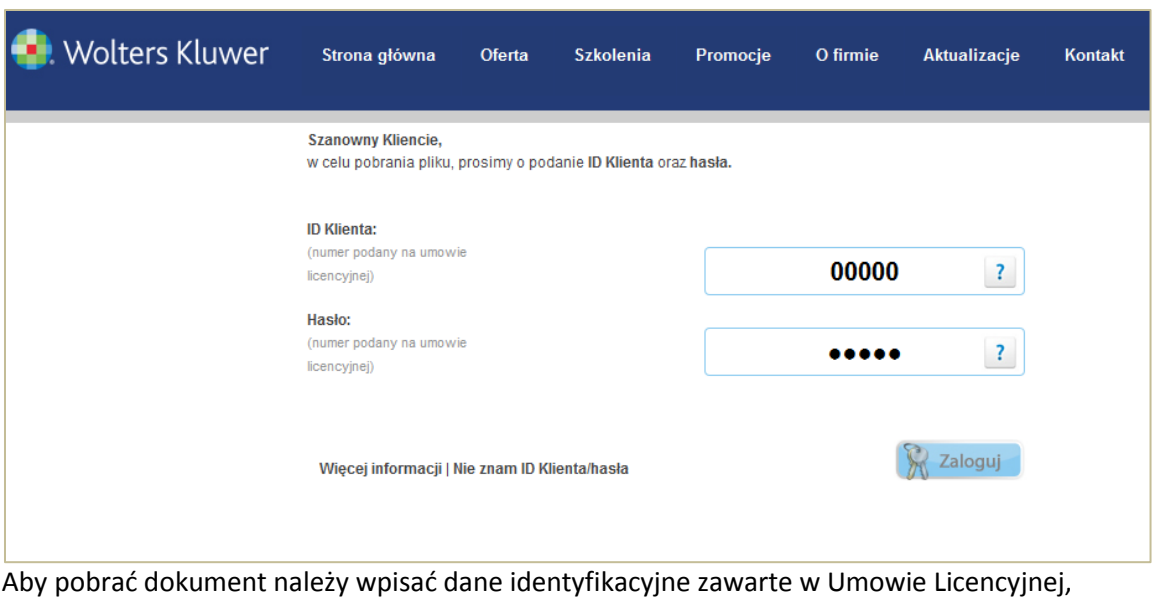

ID KLIENTA oraz HASŁO.